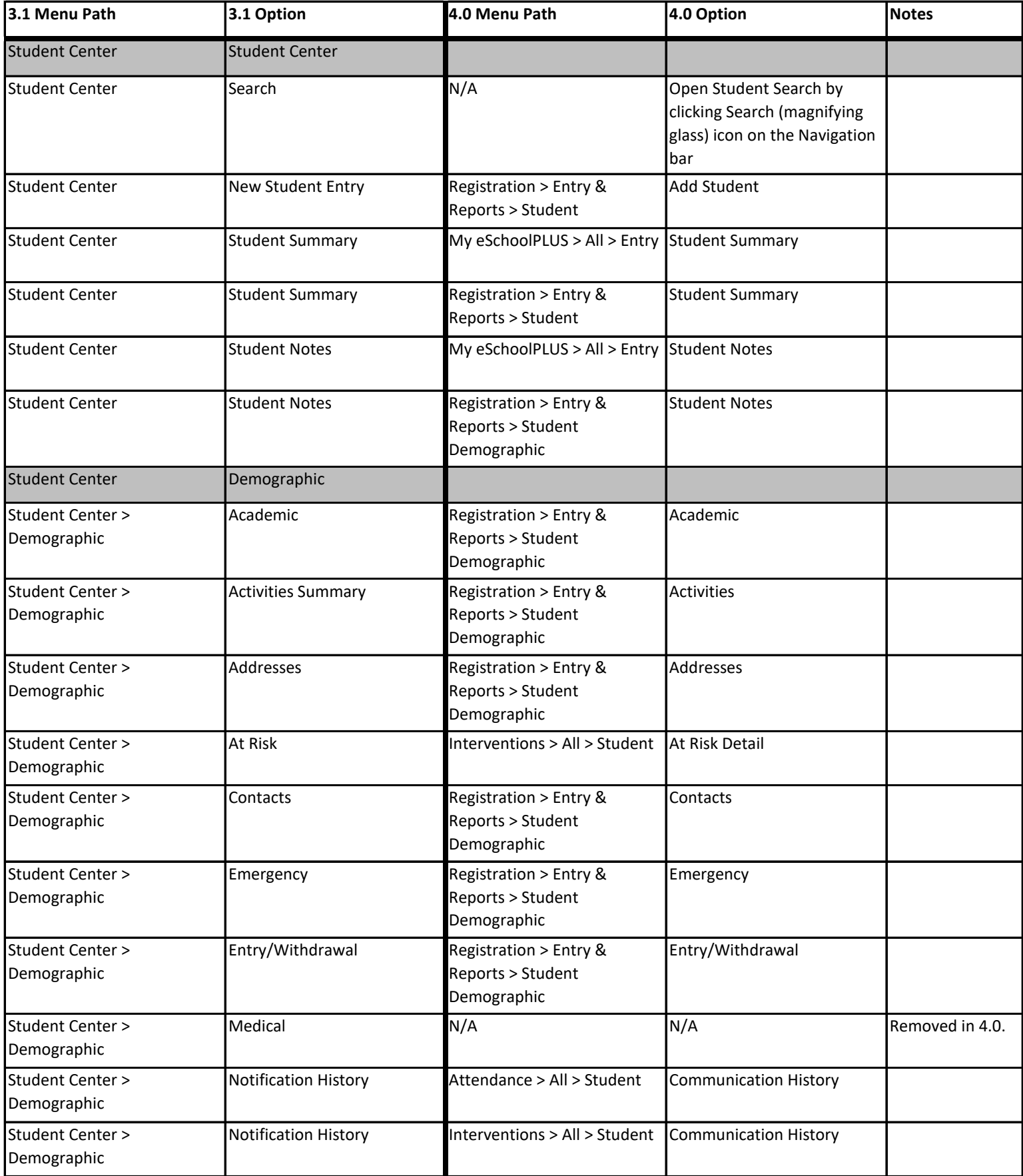

Copyright © 2003-2020 PowerSchool Group LLC and/or its affiliate(s).

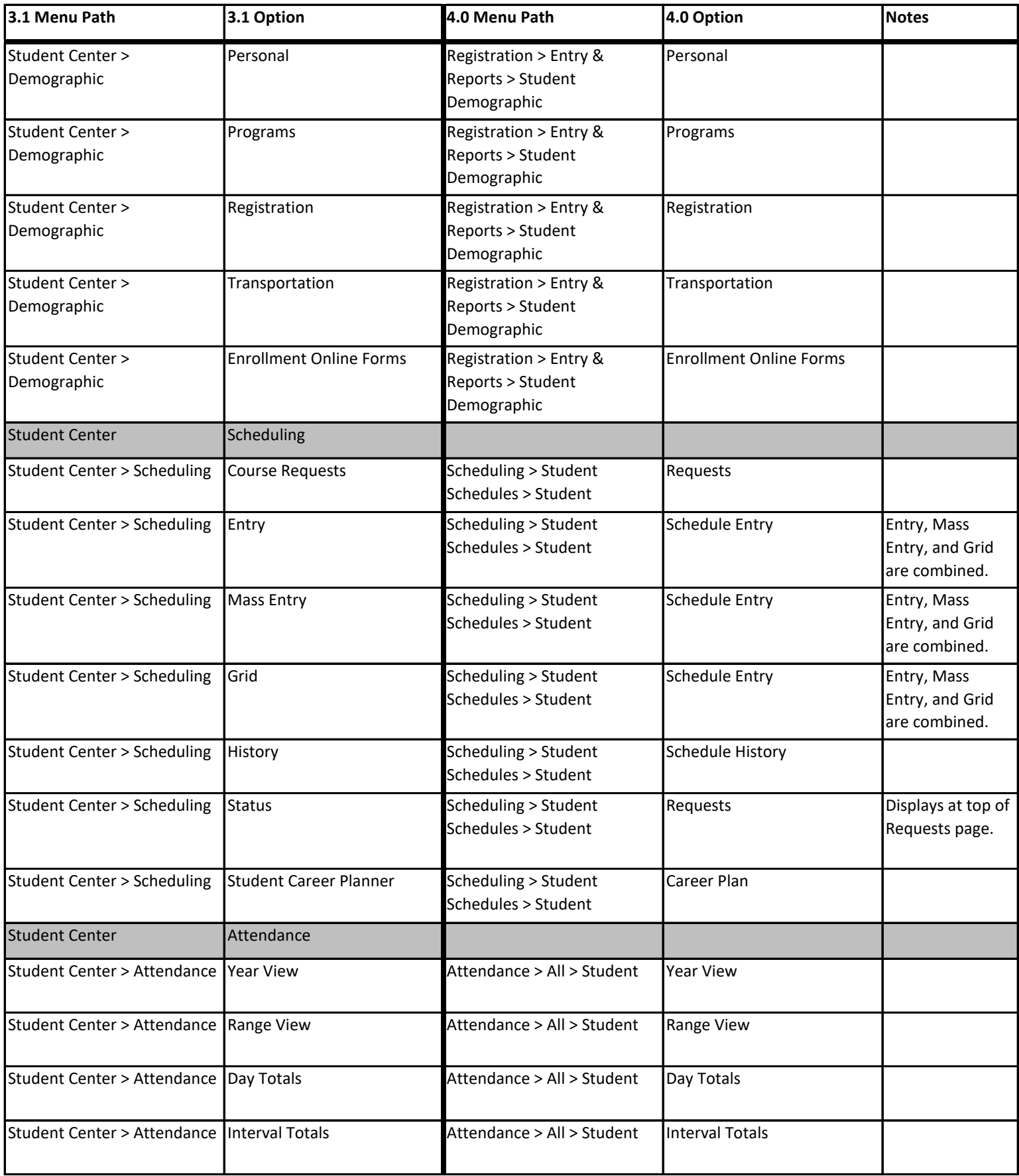

Copyright © 2003-2020 PowerSchool Group LLC and/or its affiliate(s).

#### **3.1 Menu Path 3.1 Option 4.0 Menu Path 4.0 Option Notes** Student Center > Attendance | Audit Trail Summary Attendance > All > Student | Audit Trail Detail Student Center Mark Reporting Student Center > Mark Reporting IPR Summary Mark Reporting > Entry & Reports > Student Progress Report Summary Student Center > Mark Reporting Report Card Summary Mark Reporting > Entry & Reports > Student Report Card Summary Student Center > Mark Reporting Competency Entry Mark Reporting > Entry & Reports > Student Student Competencies Student Center > Mark Reporting GPA Summary Mark Reporting > Entry & Reports > Student GPA Summary Student Center > Mark Reporting Honor Roll Summary Mark Reporting > Entry & Reports > Student Honor Roll Summary Student Center > Mark Reporting Graduation Requirement Mark Reporting > Entry & Reports > Student Graduation Requirements Student Center > Mark Reporting Transcript Courses Summary Mark Reporting > Entry & Reports > Student Transcript Summary Student Center > Mark Reporting Transcript Comments Mark Reporting > Entry & Reports > Student Transcript Comments Student Center > Mark Reporting Course Equivalency Summary Mark Reporting > Entry & Reports > Student State Course Equivalencies Student Center > Mark Reporting Student Competency Summary Mark Reporting > Entry & Reports > Student Student Competency Summary Student Center > Mark Reporting Published Classwork Mark Reporting > Entry & Reports > Student Classwork Student Center Medical Student Center > Medical | Dental Medical Medical > All > Student | Exams All exams All exams are accessed from one option. Student Center > Medical Emergency Medical > All > Student Emergency Student Center > Medical Growth Medical > All > Student Fxams All exams All exams are accessed from one option. Student Center > Medical | Hearing Medical Medical > All > Student | Exams All exams All exams are accessed from one option. Student Center > Medical Immunizations Medical > All > Student Immunizations Student Center > Medical | Office Visits Medical > All > Student | Office Visits Student Center > Medical | Other Exams Medical > All > Student | Exams Mexical All exams are accessed from one option.

#### **eSchoolPLUS 3.1 Menu to 4.1 Menu Crosswalk**

Copyright © 2003-2020 PowerSchool Group LLC and/or its affiliate(s).

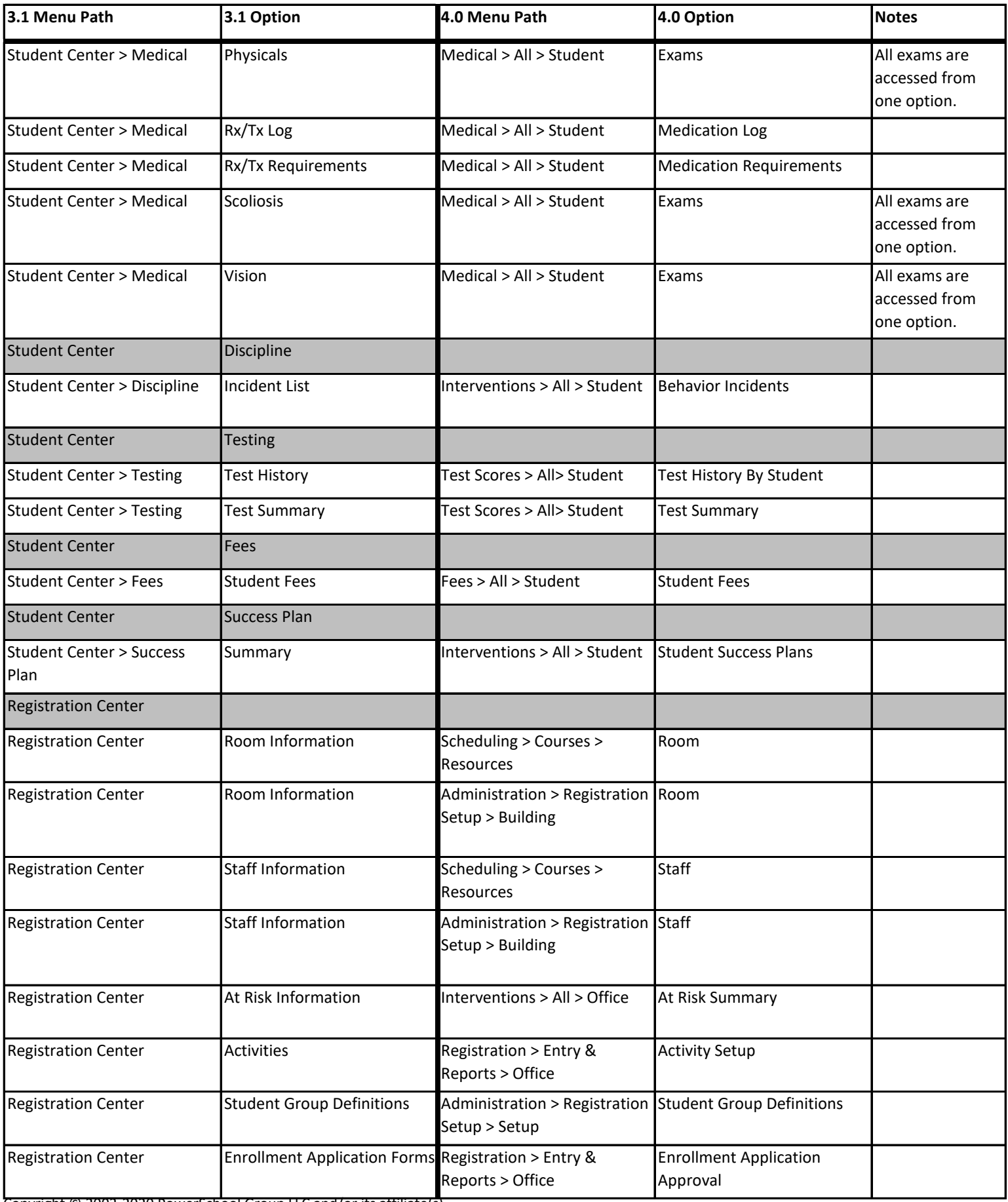

Copyright © 2003-2020 PowerSchool Group LLC and/or its affiliate(s).

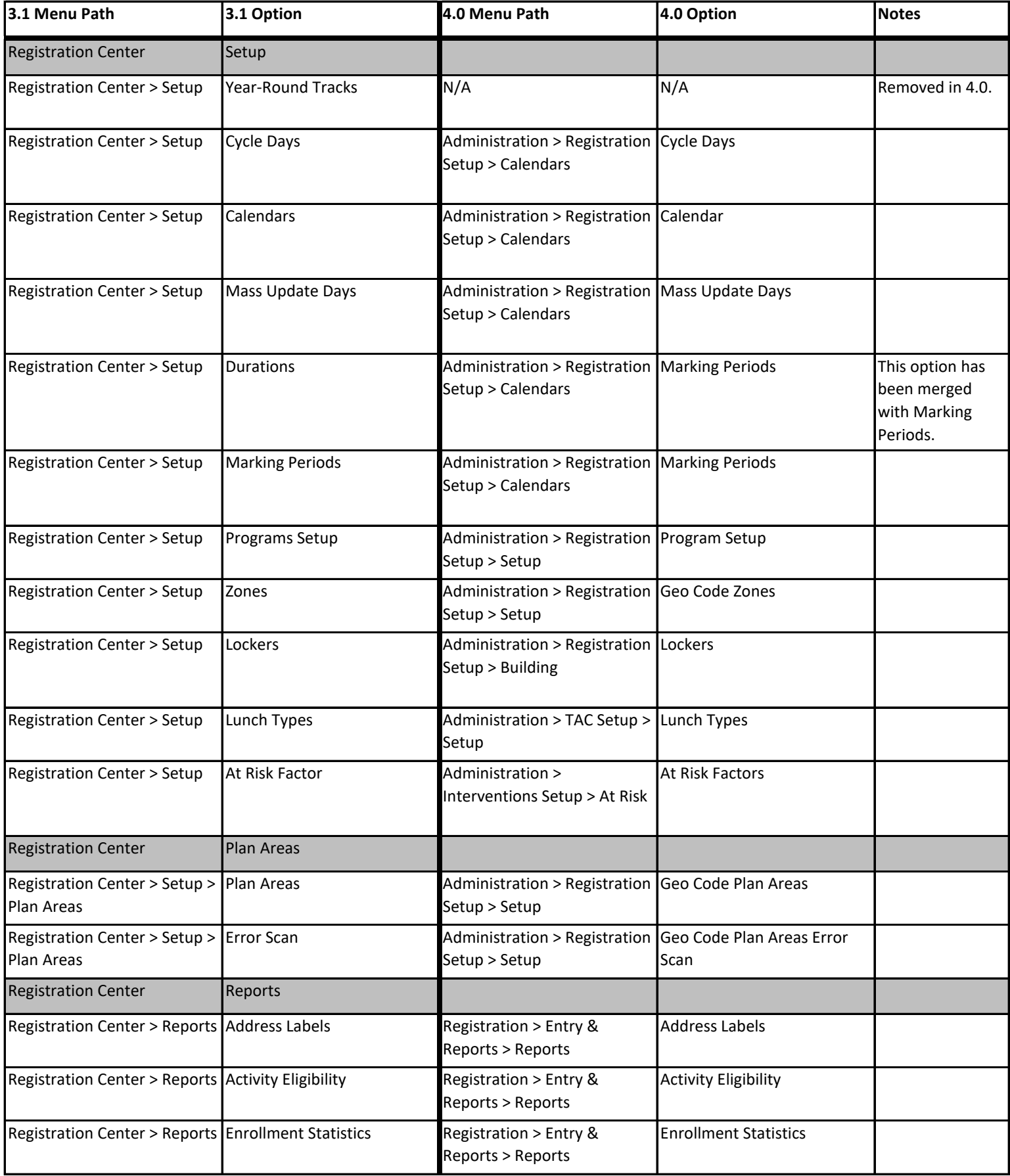

Copyright © 2003-2020 PowerSchool Group LLC and/or its affiliate(s).

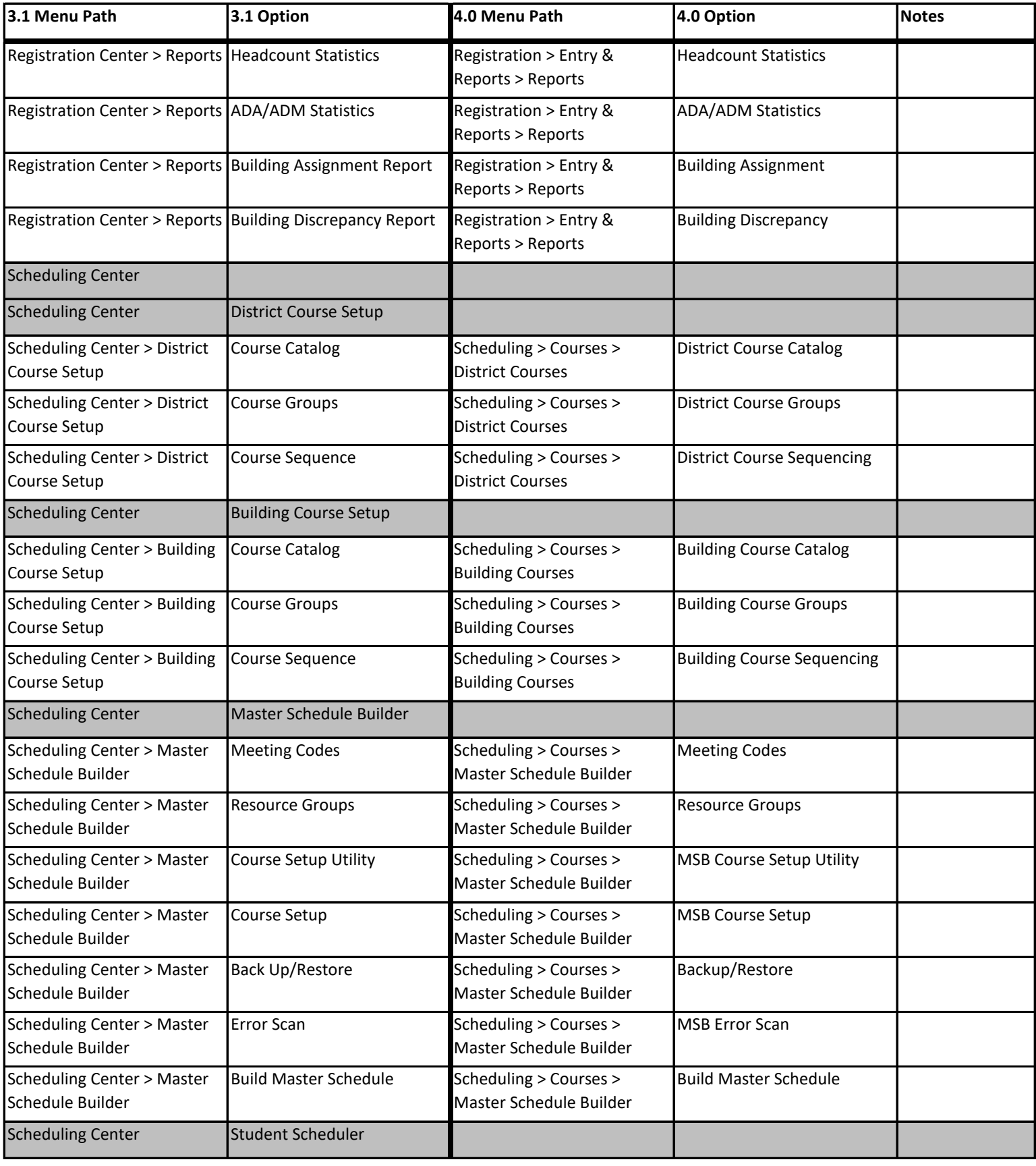

Copyright © 2003-2020 PowerSchool Group LLC and/or its affiliate(s).

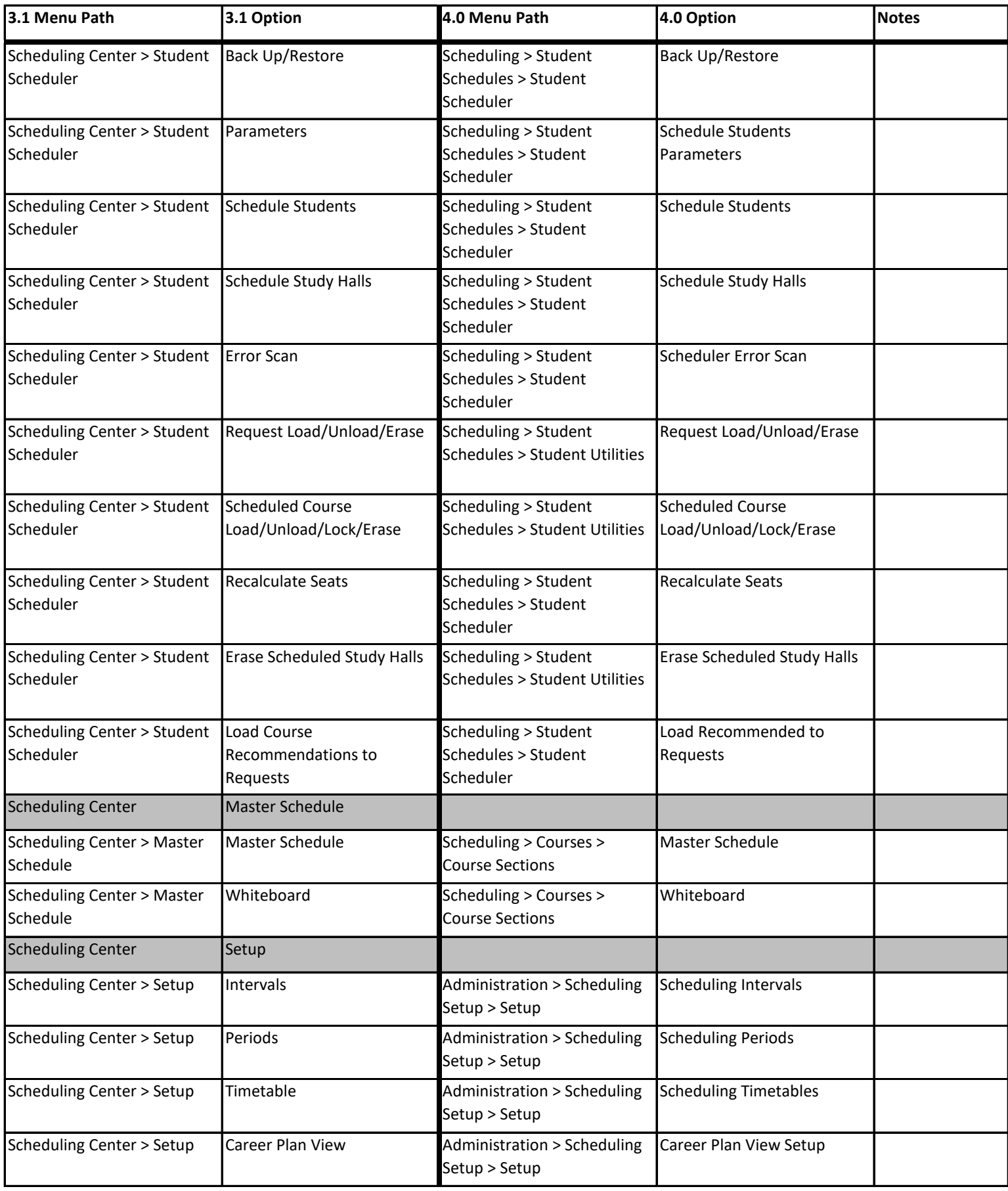

Copyright © 2003-2020 PowerSchool Group LLC and/or its affiliate(s).

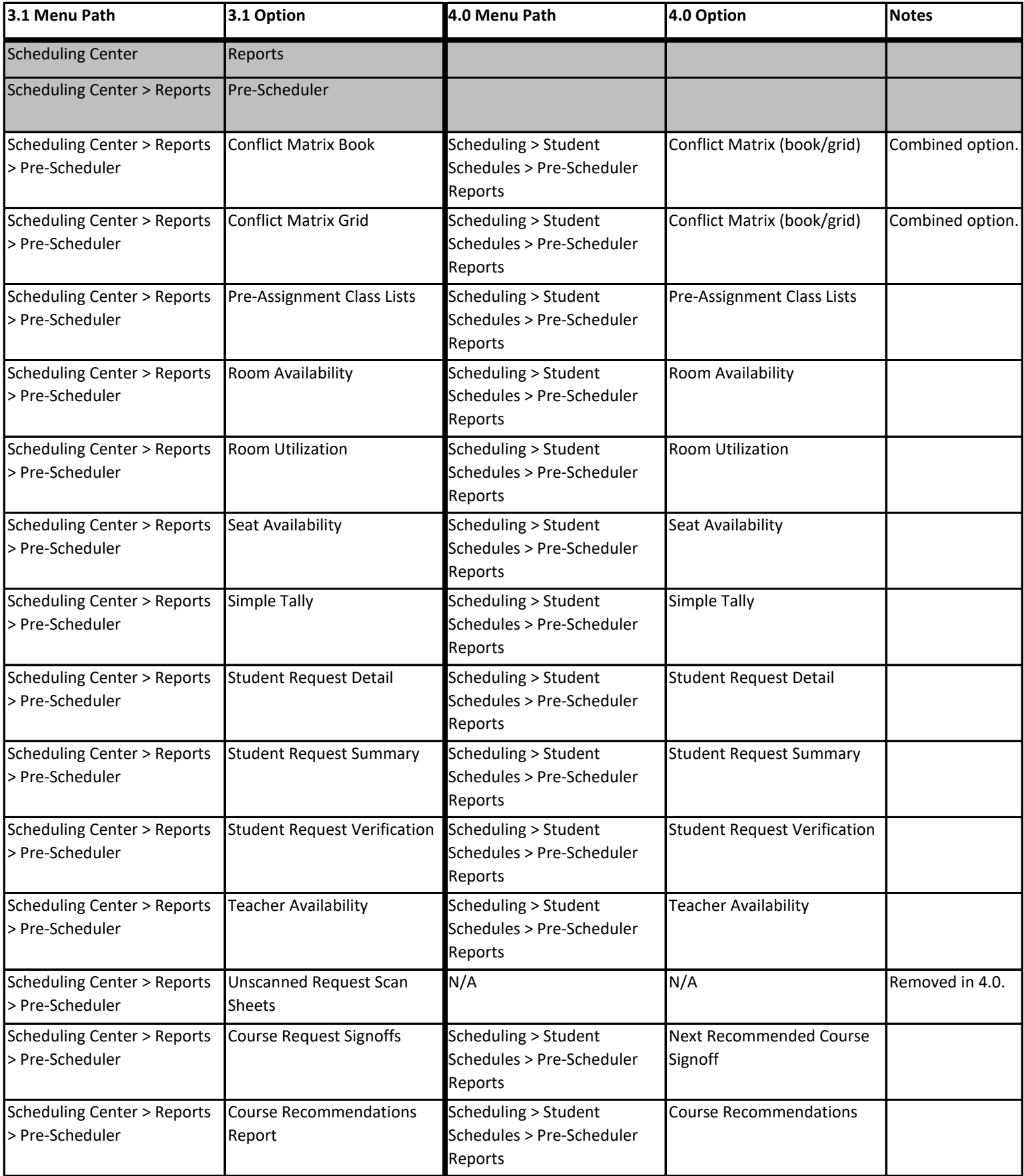

Copyright © 2003-2020 PowerSchool Group LLC and/or its affiliate(s).

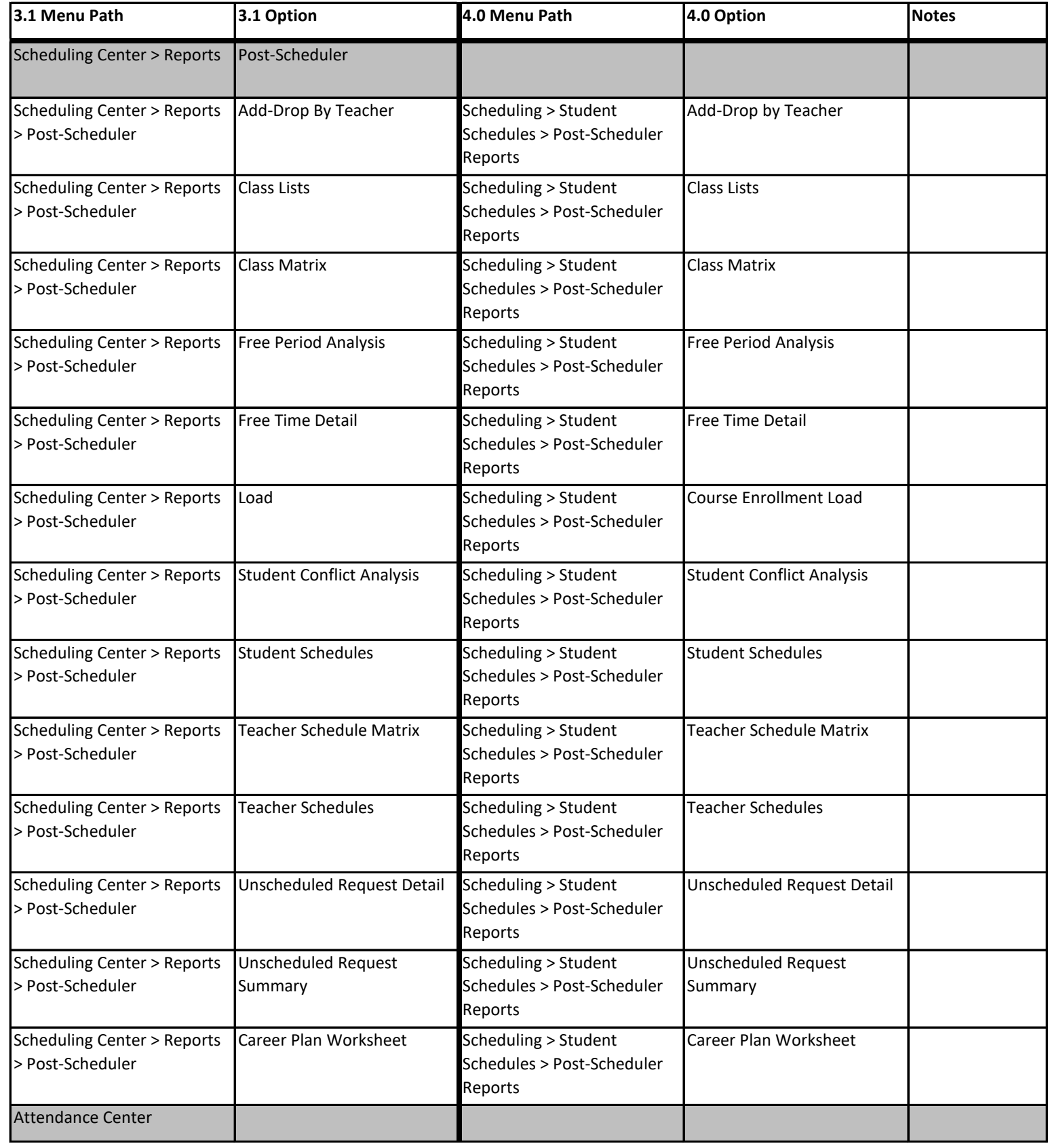

Copyright © 2003-2020 PowerSchool Group LLC and/or its affiliate(s).

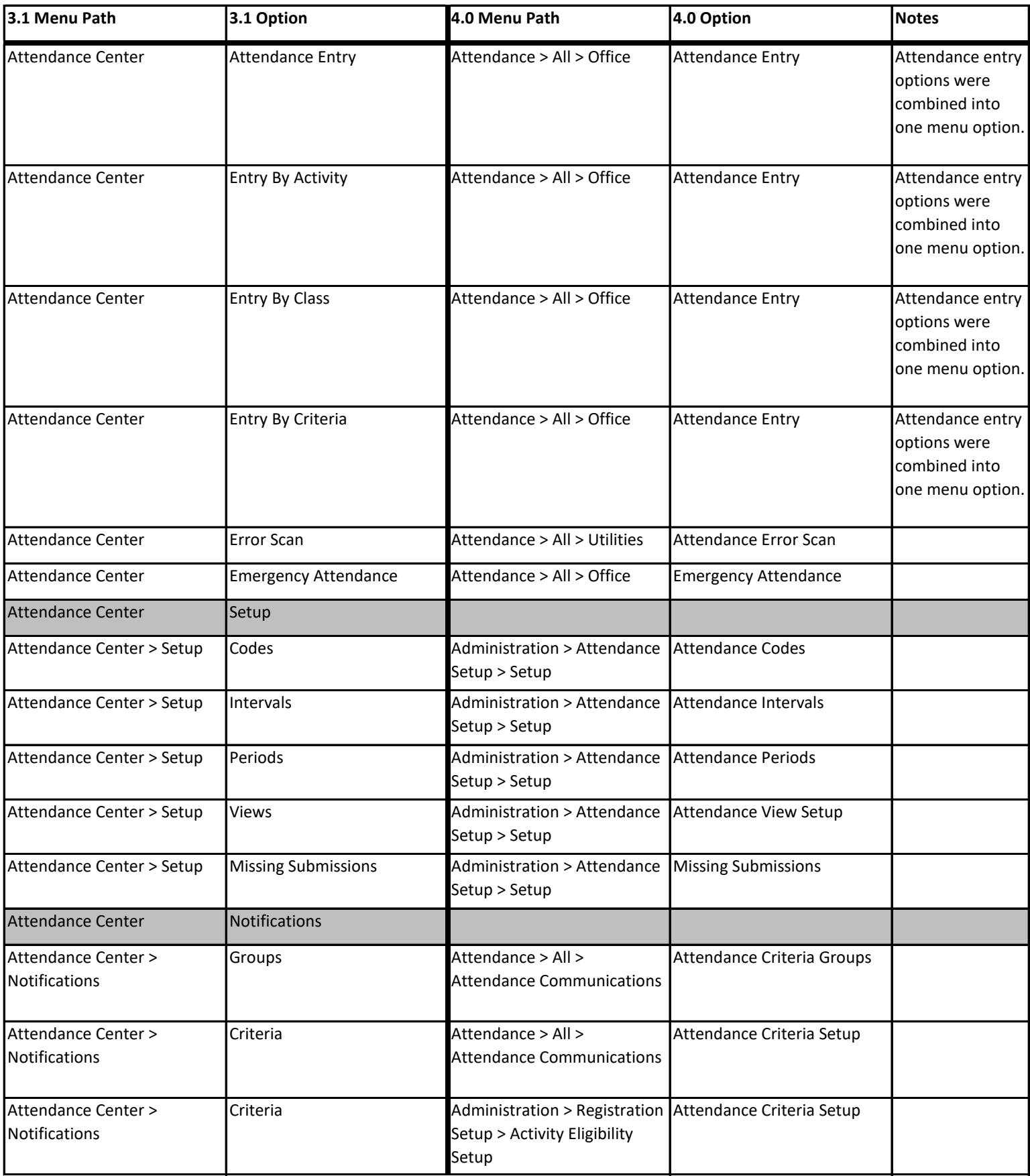

Copyright © 2003-2020 PowerSchool Group LLC and/or its affiliate(s).

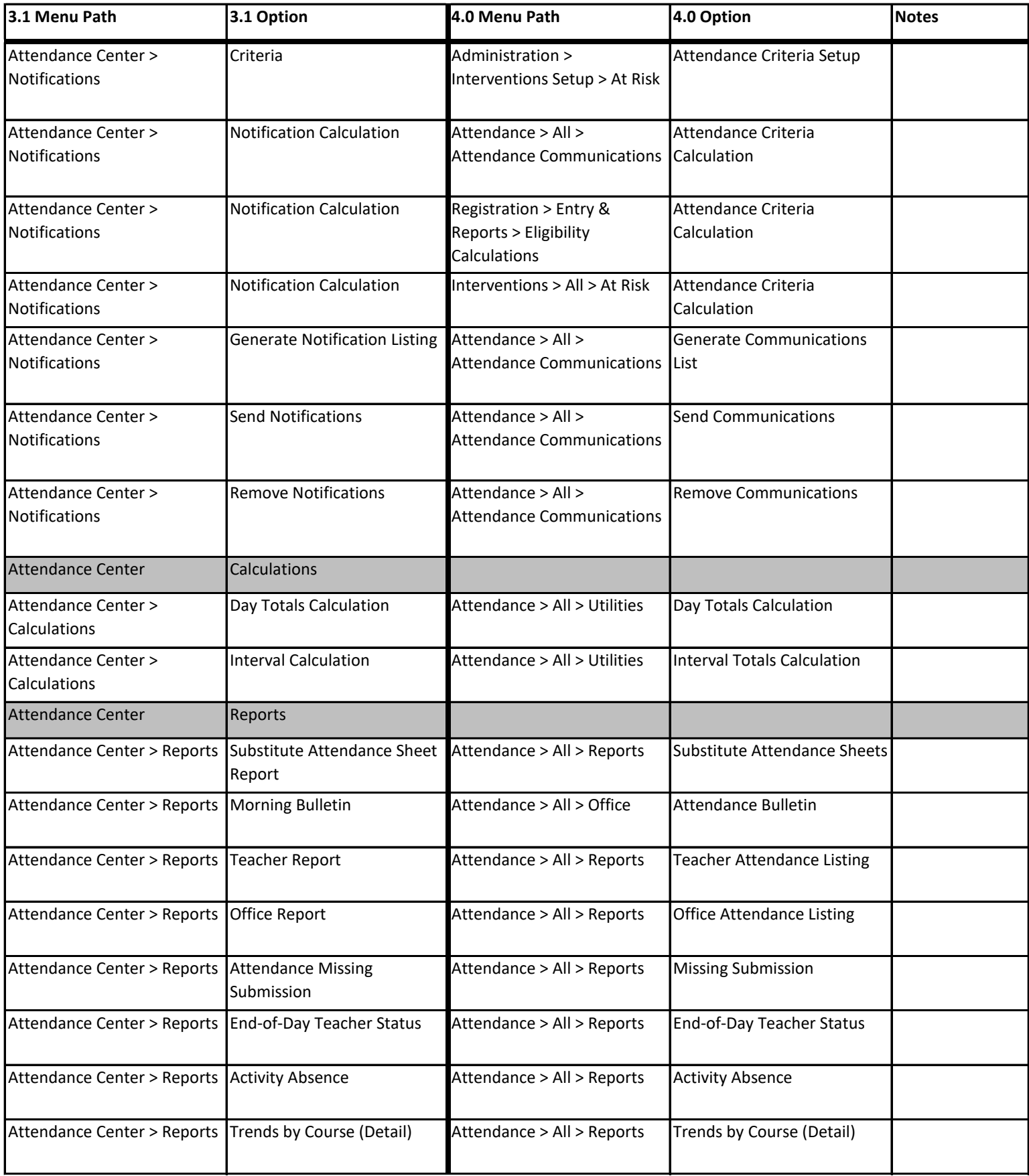

Copyright © 2003-2020 PowerSchool Group LLC and/or its affiliate(s).

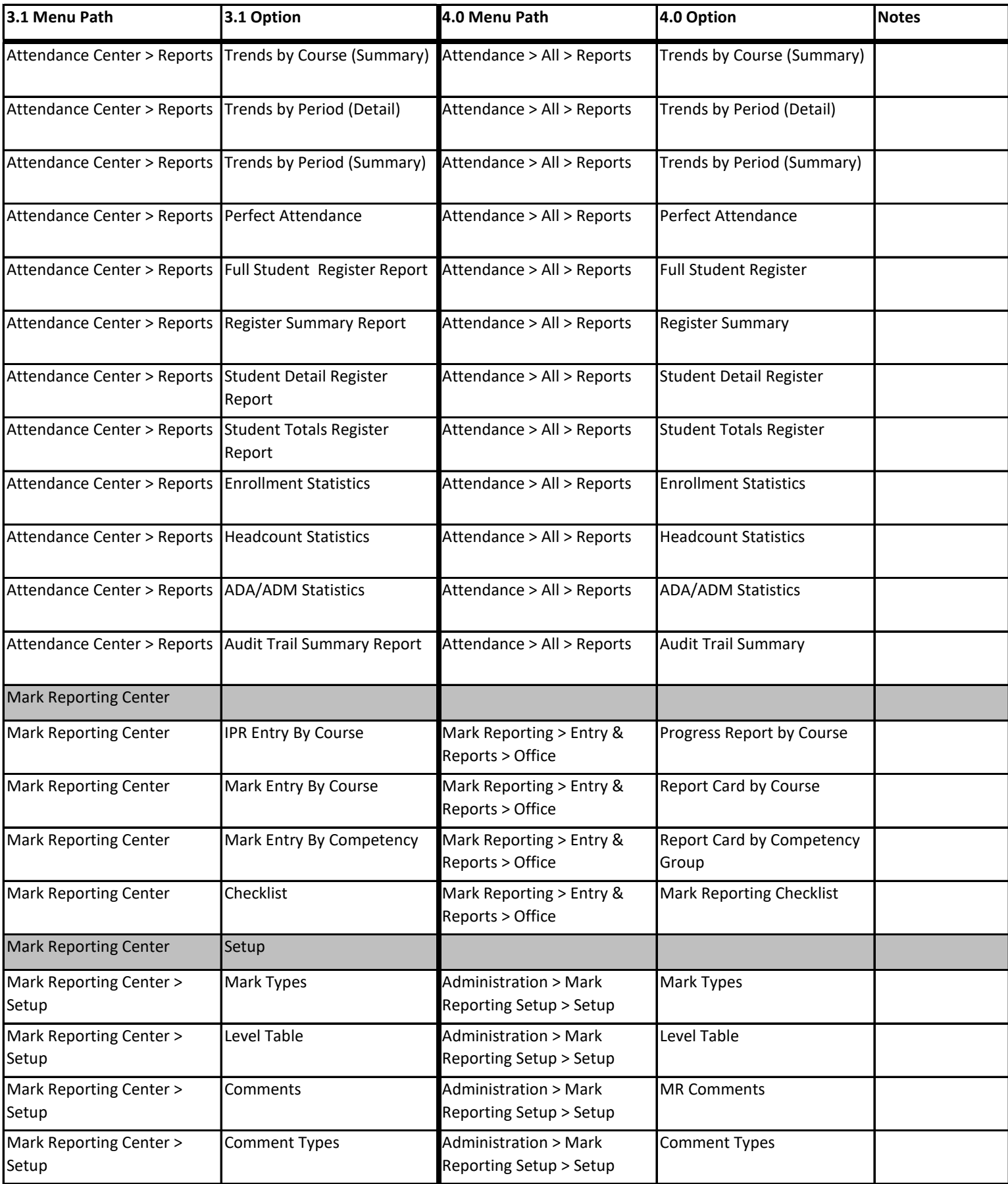

Copyright © 2003-2020 PowerSchool Group LLC and/or its affiliate(s).

#### **3.1 Menu Path 3.1 Option 4.0 Menu Path 4.0 Option Notes** Mark Reporting Center > Setup Course Absence Types **Administration > Mark** Reporting Setup > Setup Absence Types Mark Reporting Center > Setup IPR Runs **Administration > Mark** Reporting Setup > Setup Progress Runs Mark Reporting Center > Setup Missing Submissions Administration > Mark Reporting Setup > Setup Missing Submissions Mark Reporting Center > Setup IPR View Setup Administration > Mark Reporting Setup > View Setup Progress View Setup Mark Reporting Center > Setup Competency Grading Scale Administration > Mark Reporting Setup > Standards & Competencies Competency Grading Scale Mark Reporting Center > Setup Competencies Administration > Mark Reporting Setup > Standards & Competencies Competency Setup Mark Reporting Center > Setup Teacher Assignment List Administration > Mark Reporting Setup > Standards & Competencies Teacher Assignment Mark Reporting Center > Setup Average Setup **Administration > Mark** Reporting Setup > Calculation Setup Average Setup Mark Reporting Center > Setup Honor Roll Setup **Administration > Mark** Reporting Setup > Calculation Setup Honor Roll Setup Mark Reporting Center > Setup GPA Setup **Administration > Mark** Reporting Setup > Calculation Setup GPA Setup Mark Reporting Center > Setup Assign Course Credit Setup Administration > Mark Reporting Setup > Calculation Setup Course Credit Setup Mark Reporting Center > Setup Mark Substitution Setup Administration > Mark Reporting Setup > Calculation Setup Setup Average Mark Substitution Mark Reporting Center > Setup Report Card View Setup Administration > Mark Reporting Setup > View Setup Report Card View Setup Mark Reporting Center > Setup Graduation Requirements Administration > Mark Reporting Setup > Calculation Setup Setup Graduation Requirements Mark Reporting Center > Setup Transcript View Setup **Administration > Mark** Reporting Setup > View Setup Transcript View Setup

#### **eSchoolPLUS 3.1 Menu to 4.1 Menu Crosswalk**

Copyright © 2003-2020 PowerSchool Group LLC and/or its affiliate(s).

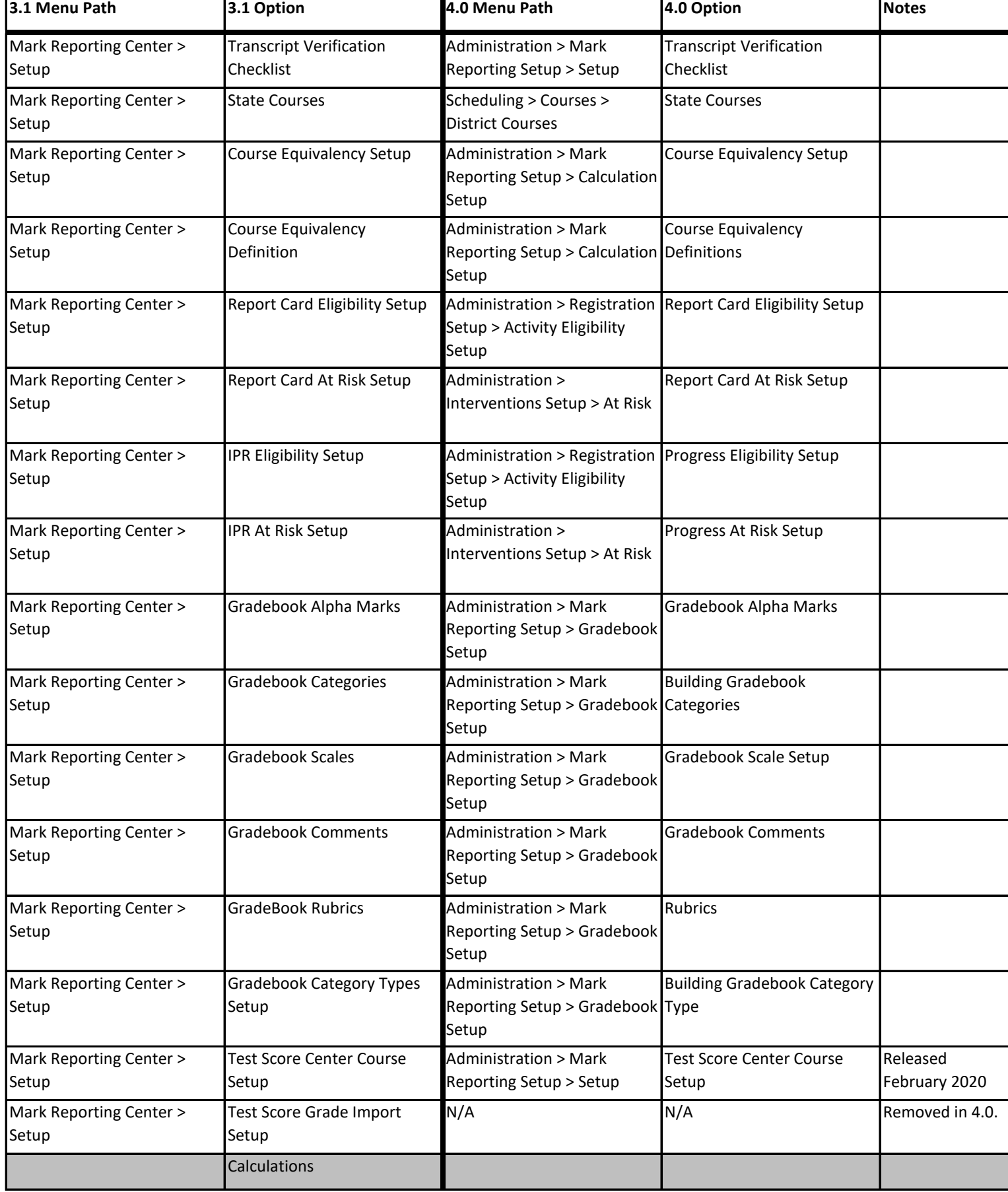

Copyright © 2003-2020 PowerSchool Group LLC and/or its affiliate(s).

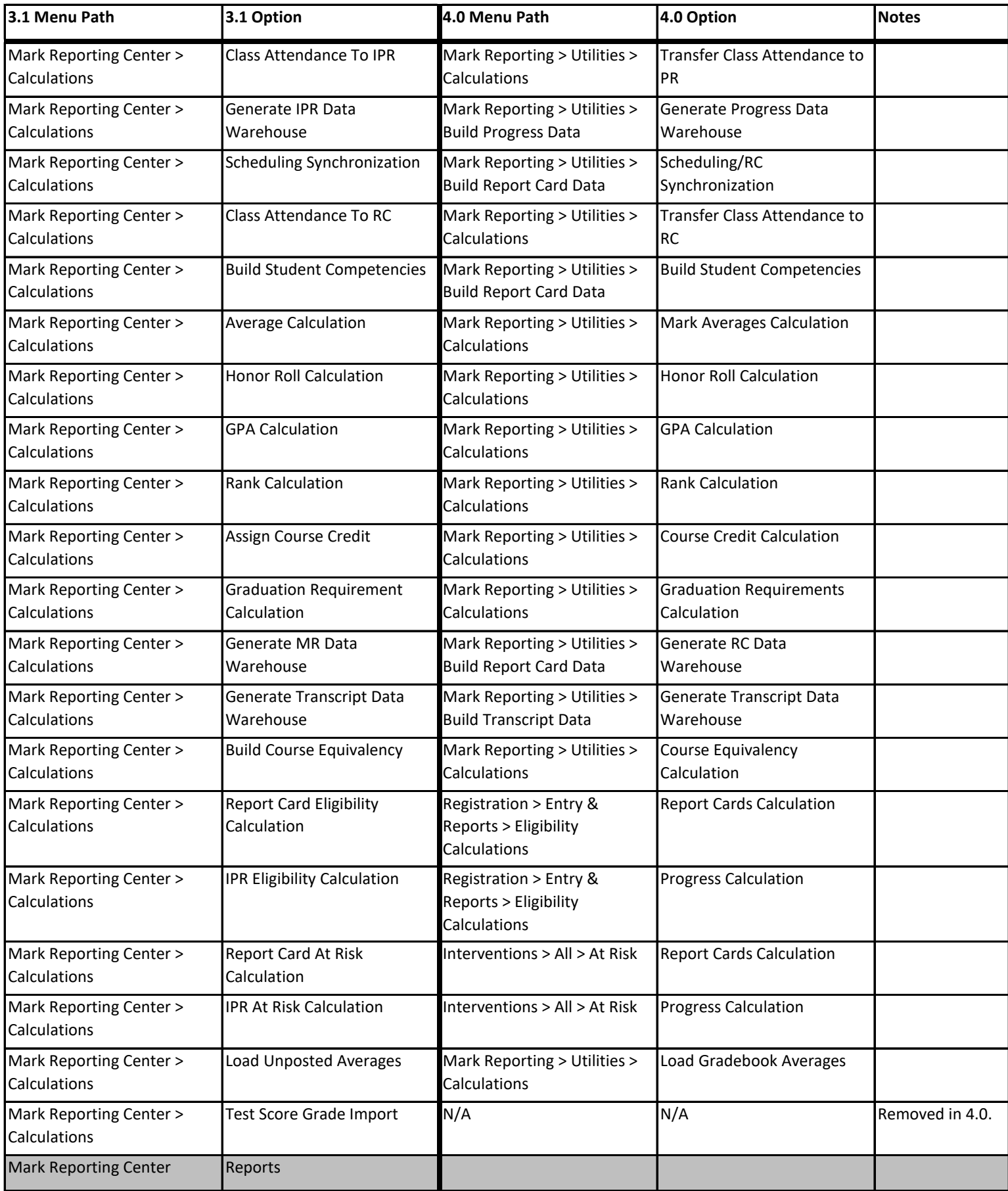

Copyright © 2003-2020 PowerSchool Group LLC and/or its affiliate(s).

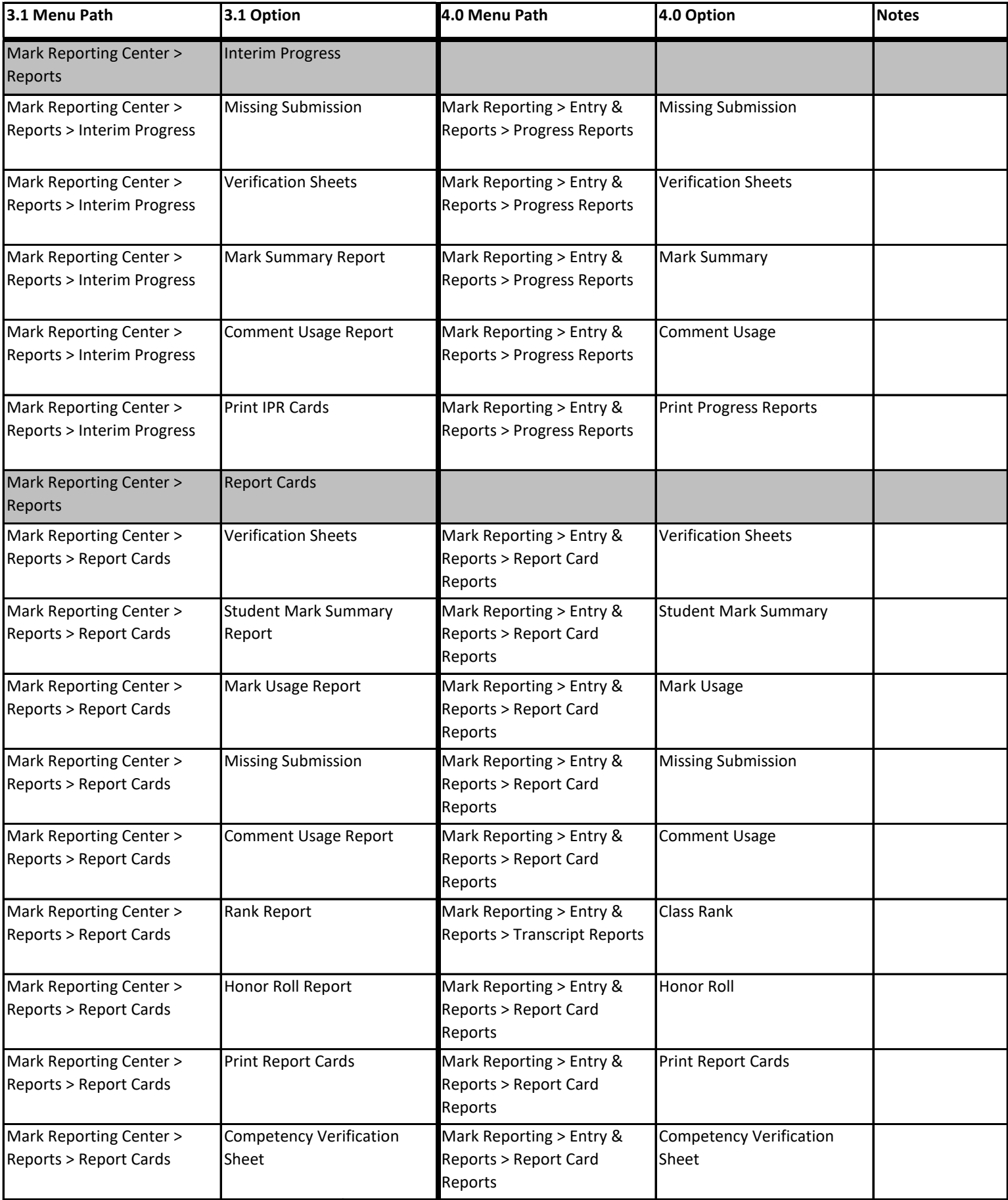

Copyright © 2003-2020 PowerSchool Group LLC and/or its affiliate(s).

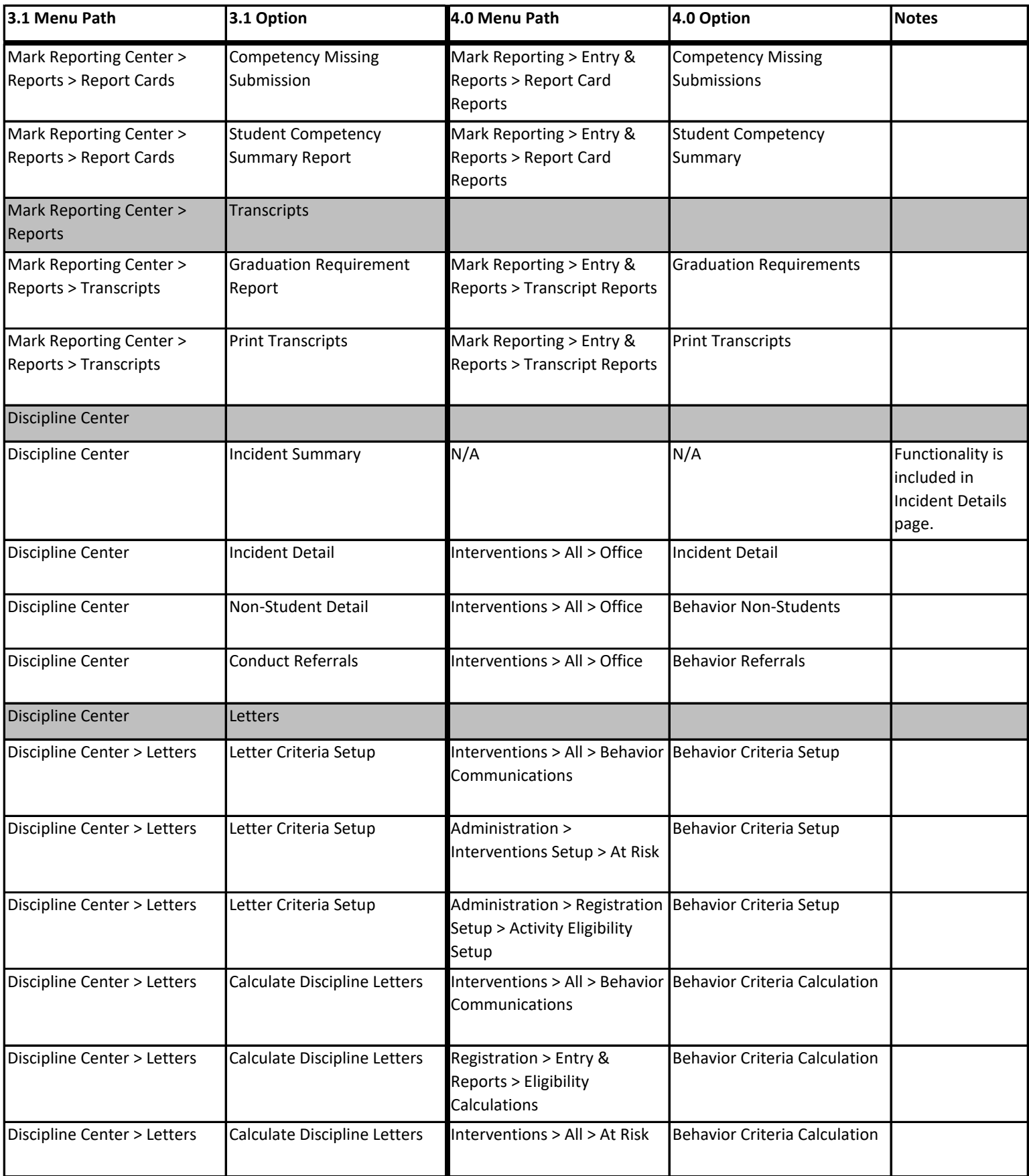

Copyright © 2003-2020 PowerSchool Group LLC and/or its affiliate(s).

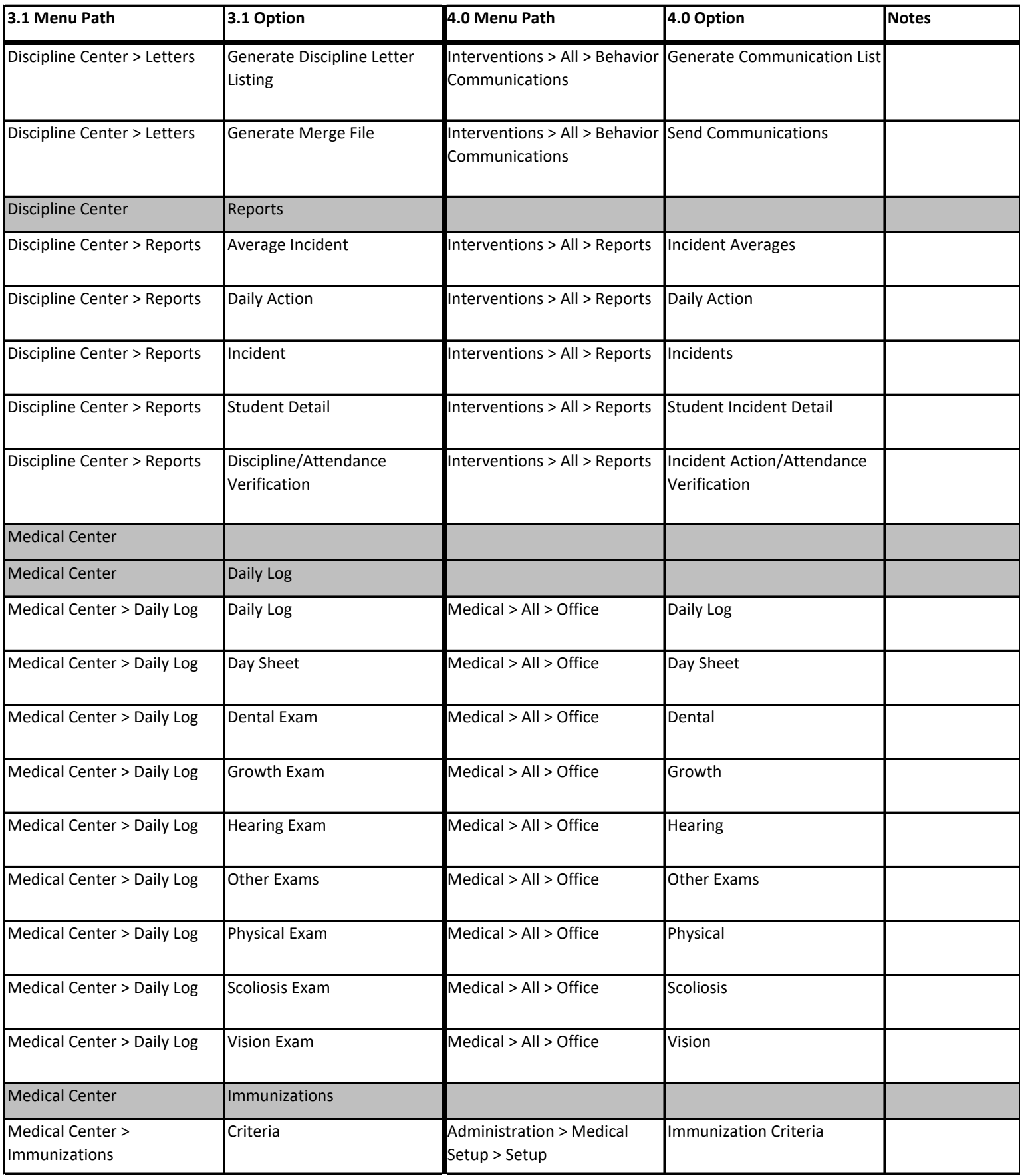

Copyright © 2003-2020 PowerSchool Group LLC and/or its affiliate(s).

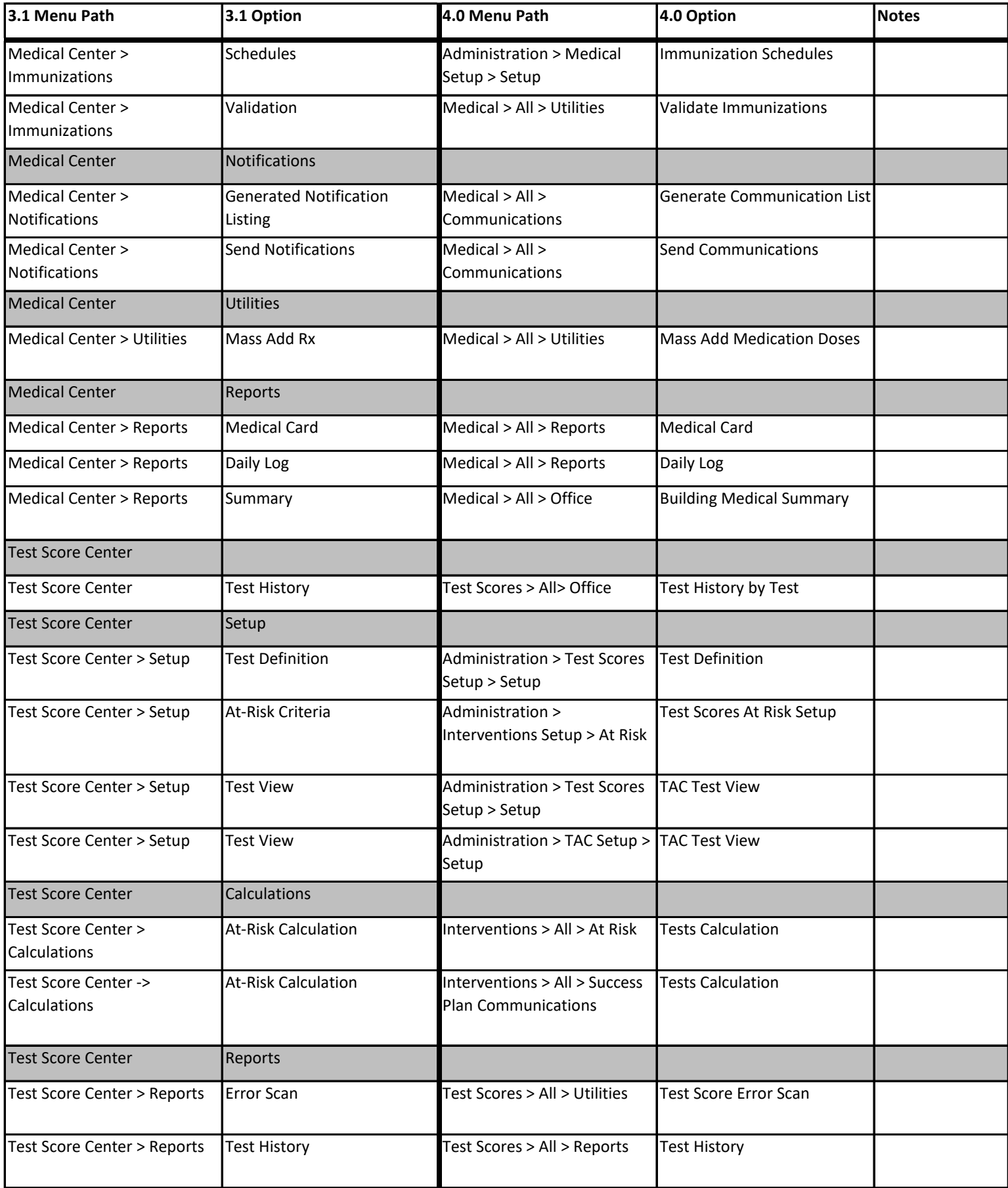

Copyright © 2003-2020 PowerSchool Group LLC and/or its affiliate(s).

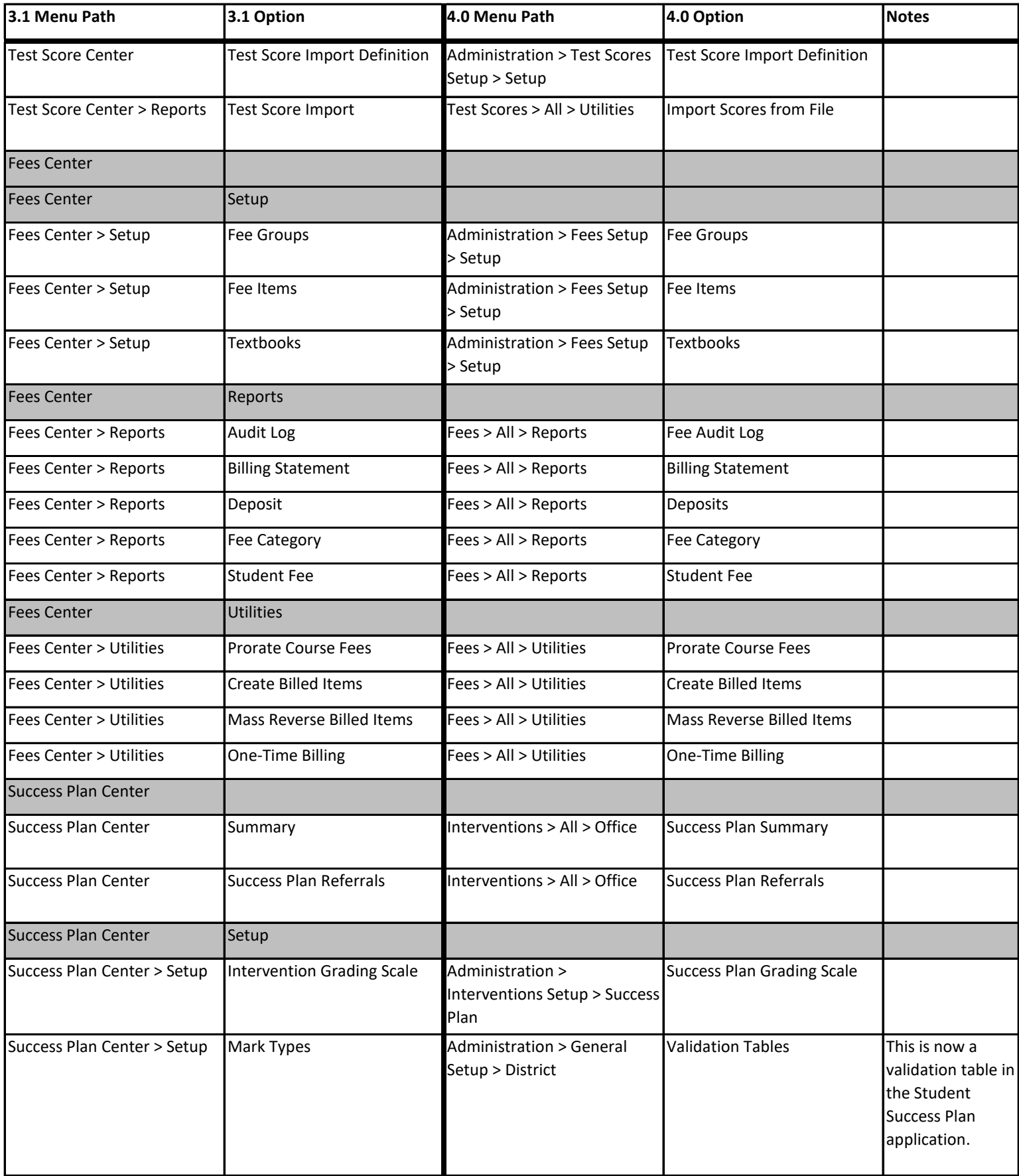

Copyright © 2003-2020 PowerSchool Group LLC and/or its affiliate(s).

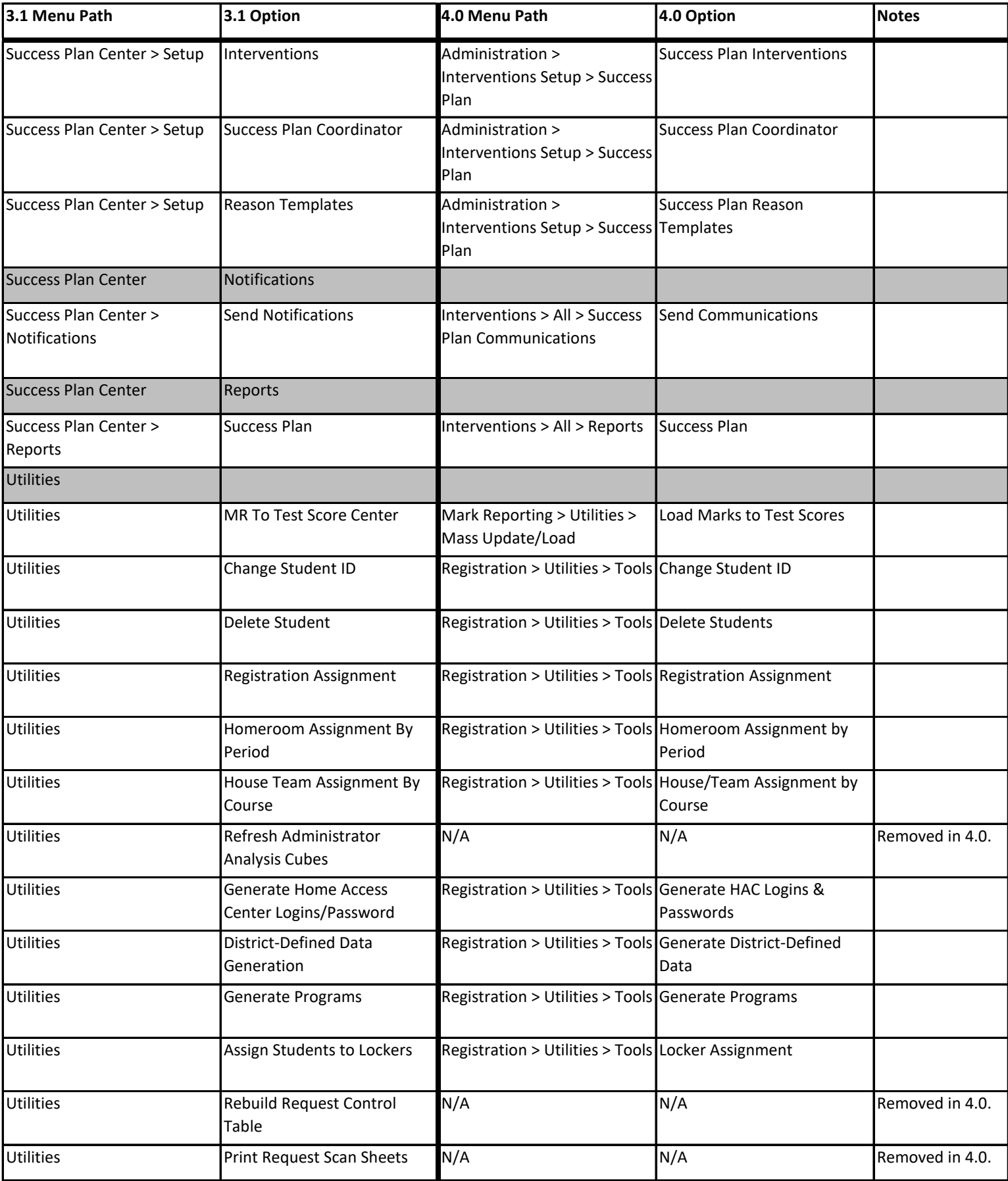

Copyright © 2003-2020 PowerSchool Group LLC and/or its affiliate(s).

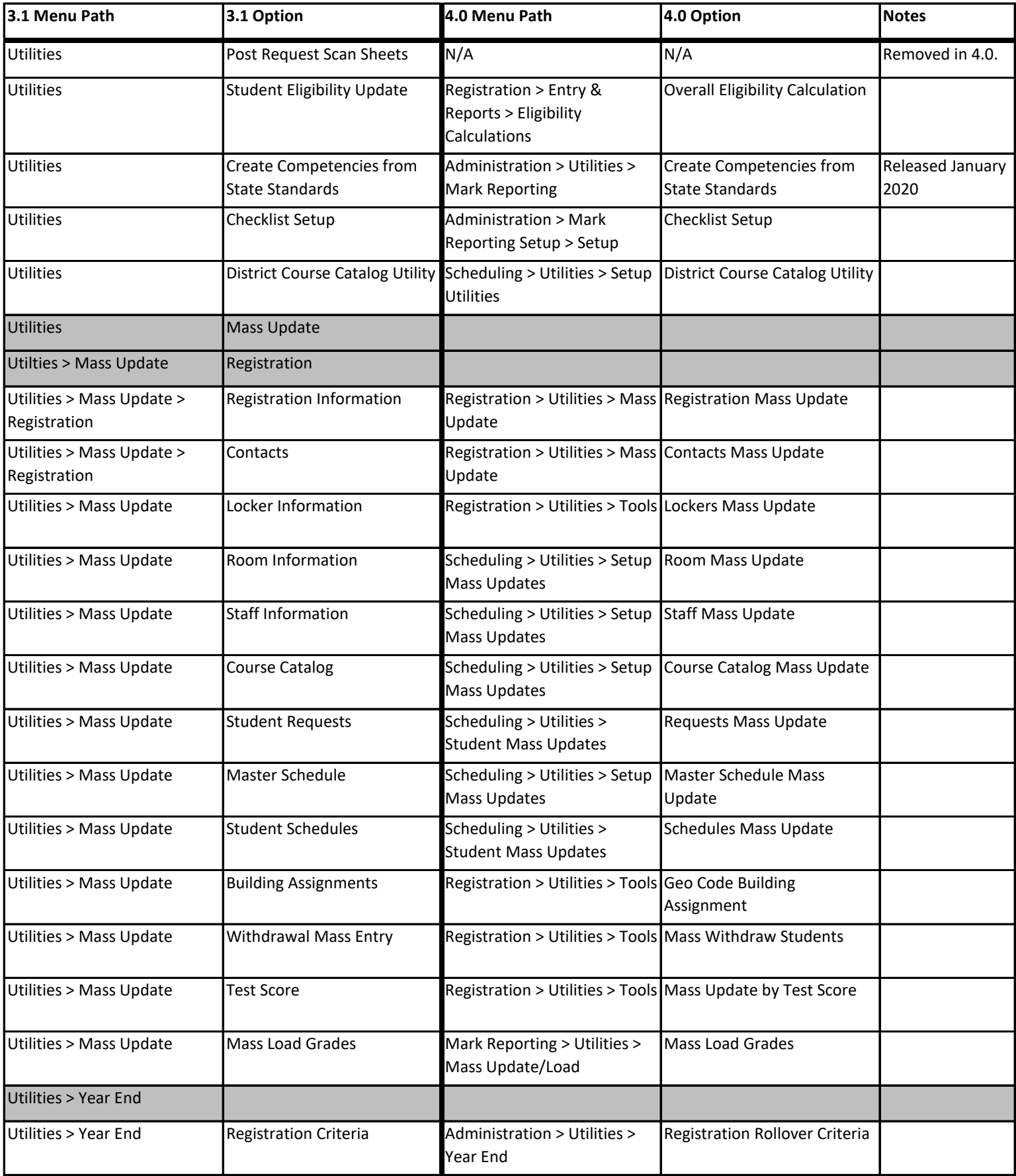

Copyright © 2003-2020 PowerSchool Group LLC and/or its affiliate(s).

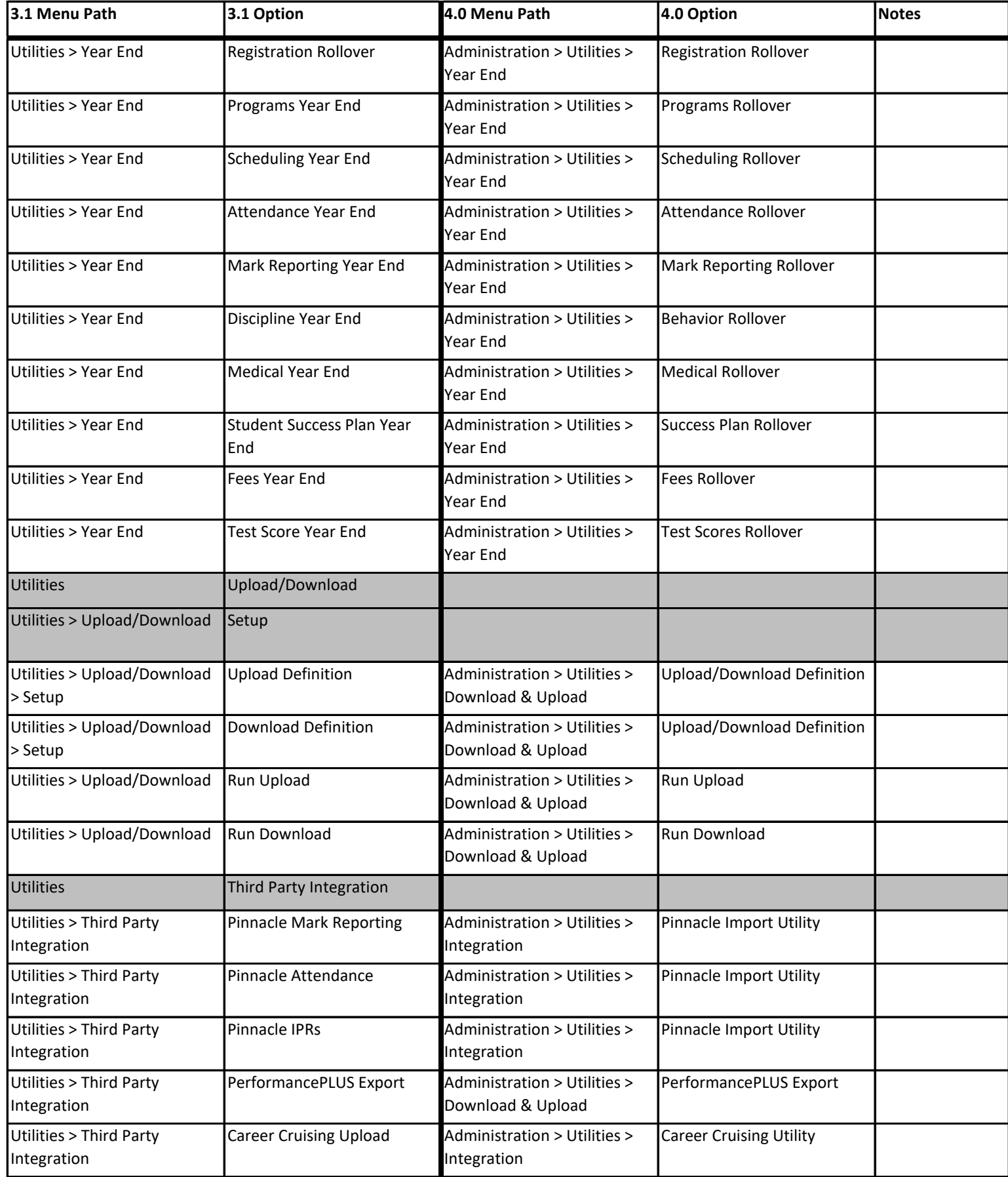

Copyright © 2003-2020 PowerSchool Group LLC and/or its affiliate(s).

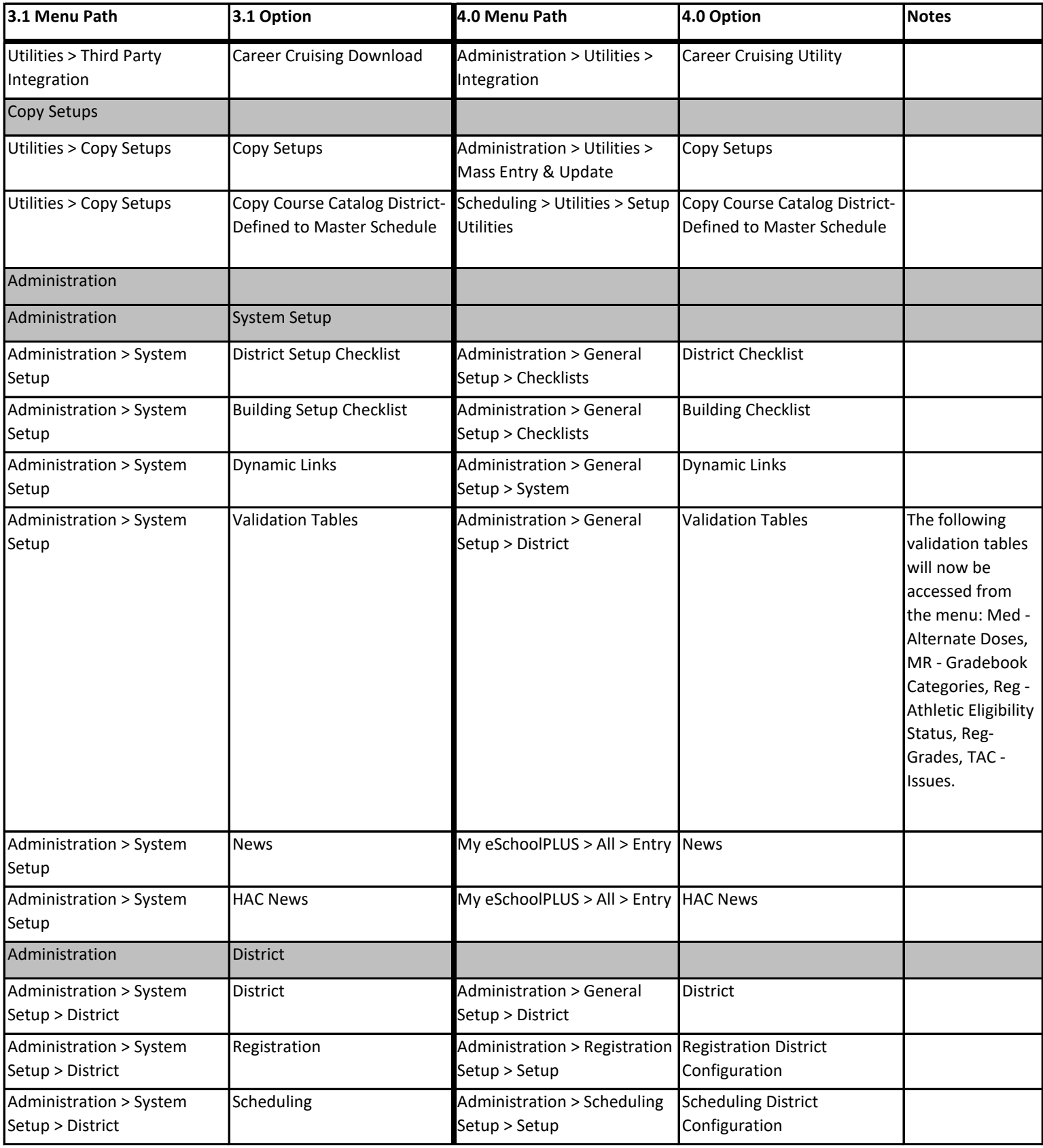

Copyright © 2003-2020 PowerSchool Group LLC and/or its affiliate(s).

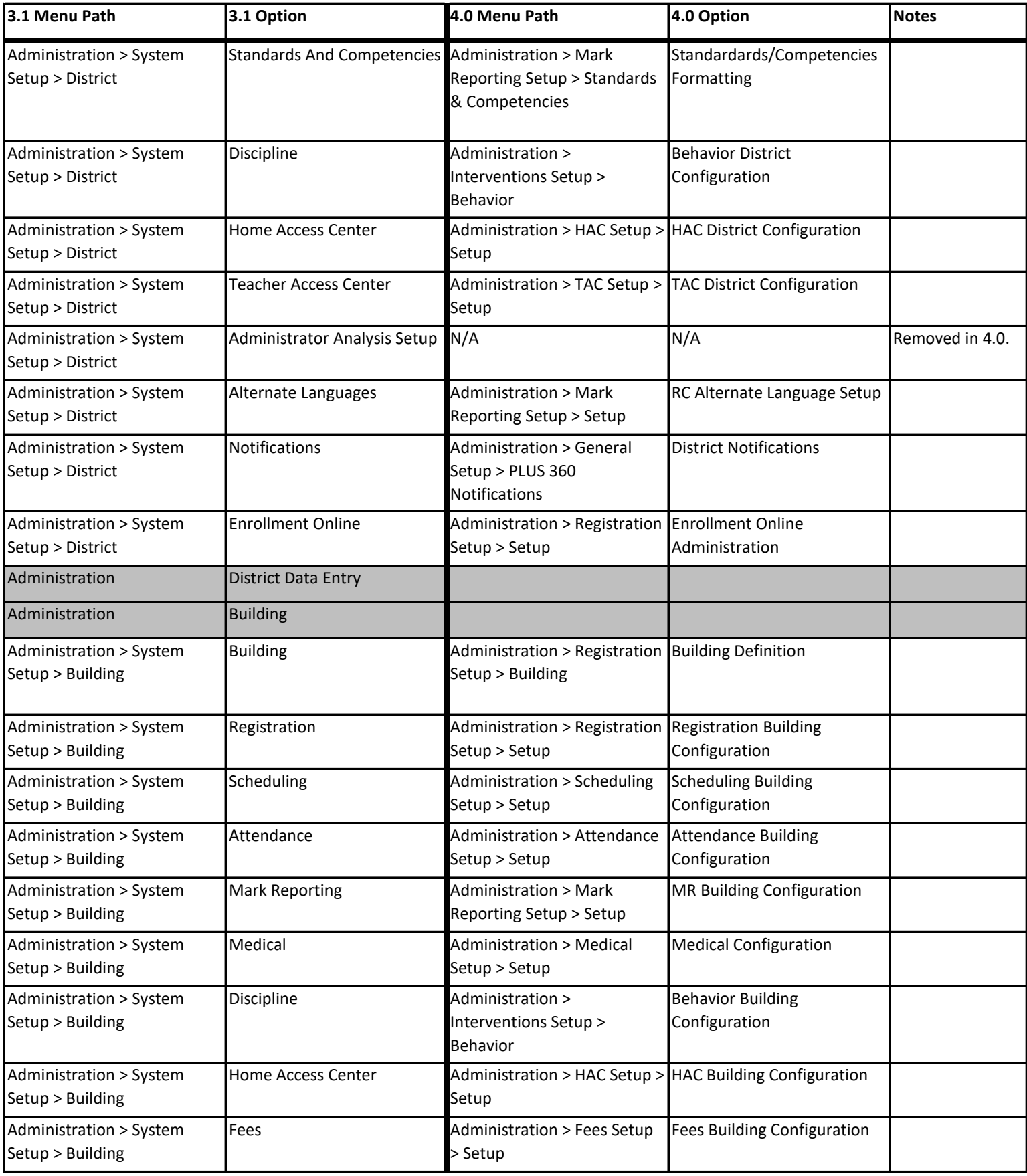

Copyright © 2003-2020 PowerSchool Group LLC and/or its affiliate(s).

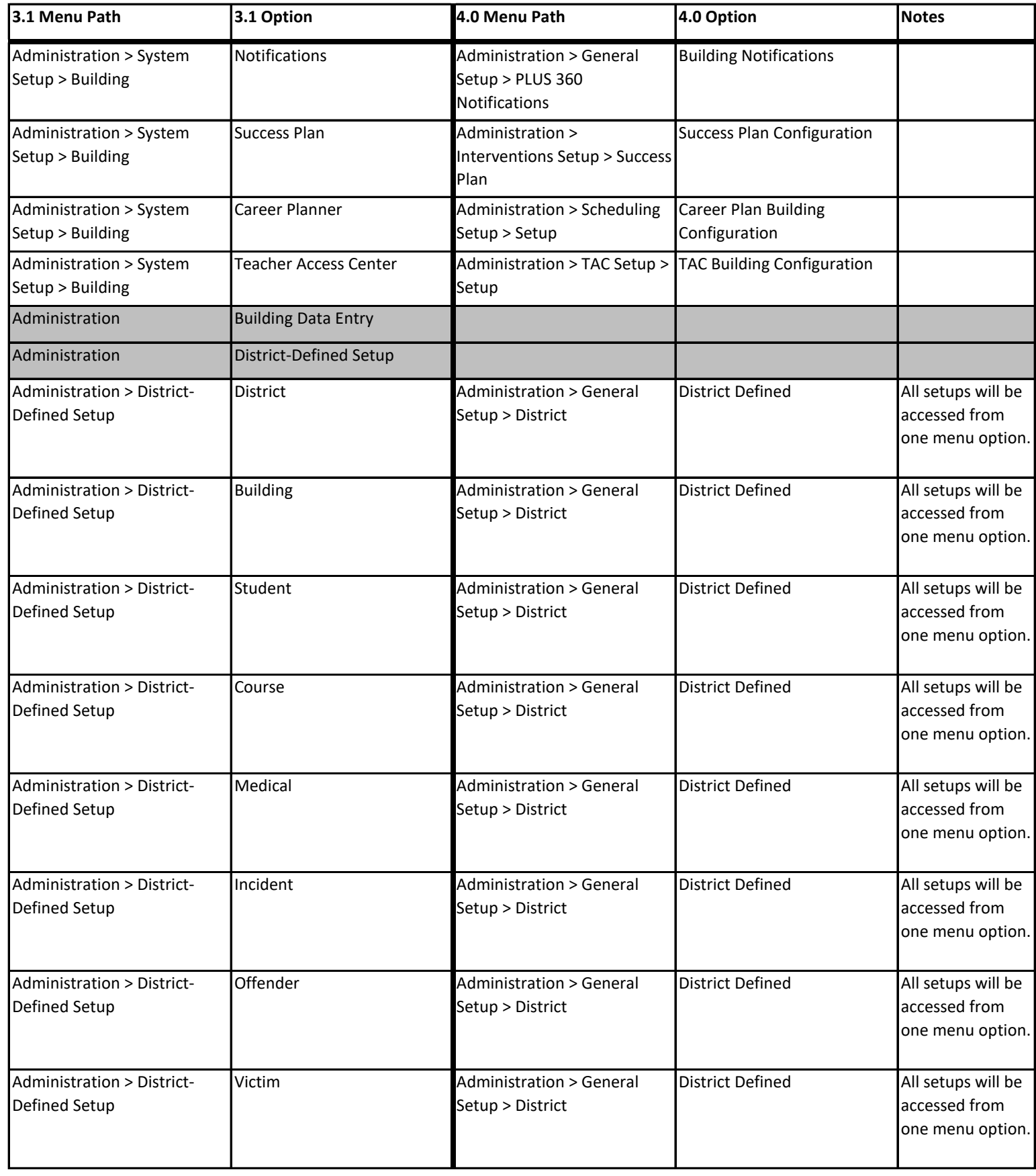

Copyright © 2003-2020 PowerSchool Group LLC and/or its affiliate(s).

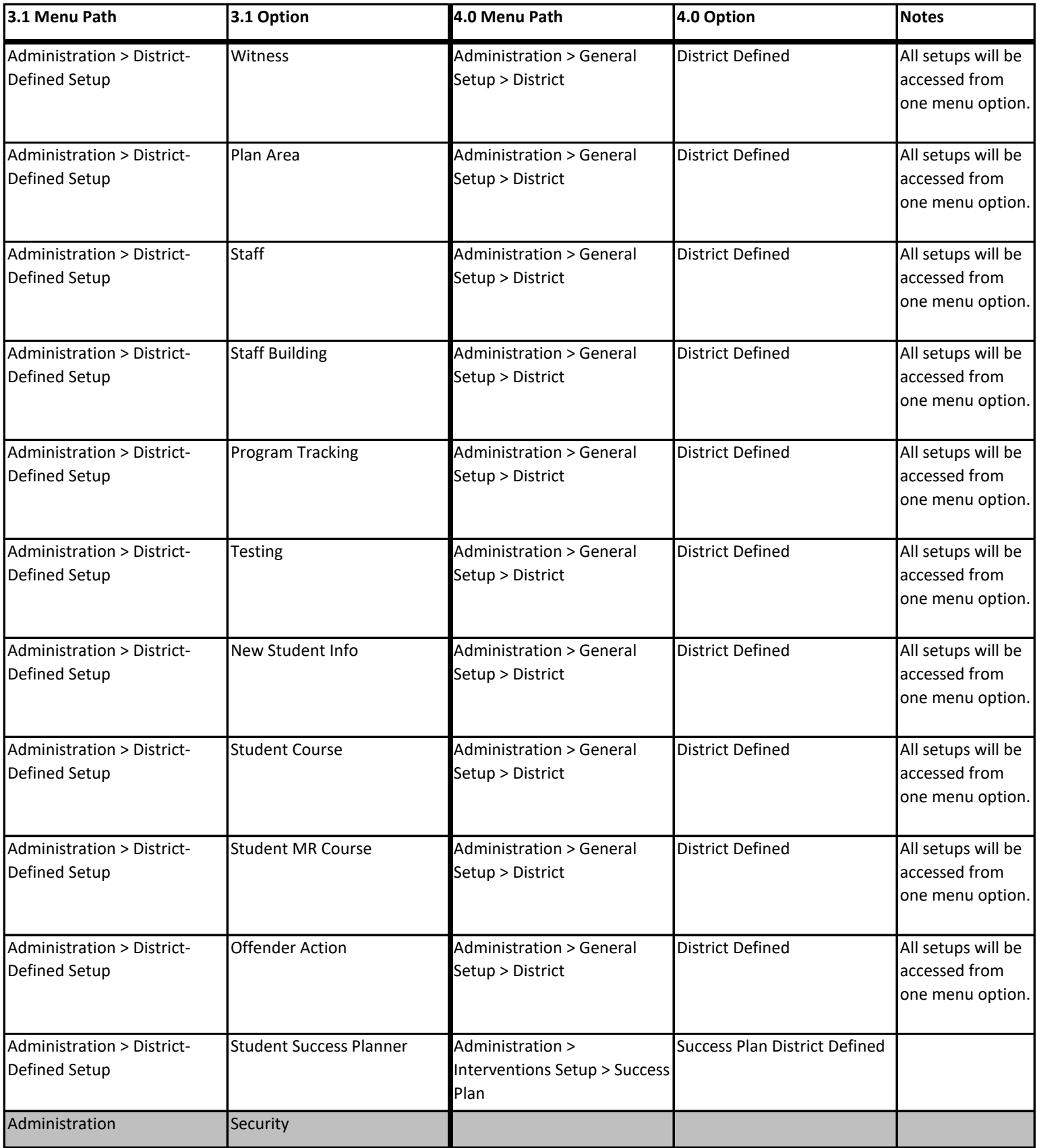

Copyright © 2003-2020 PowerSchool Group LLC and/or its affiliate(s).

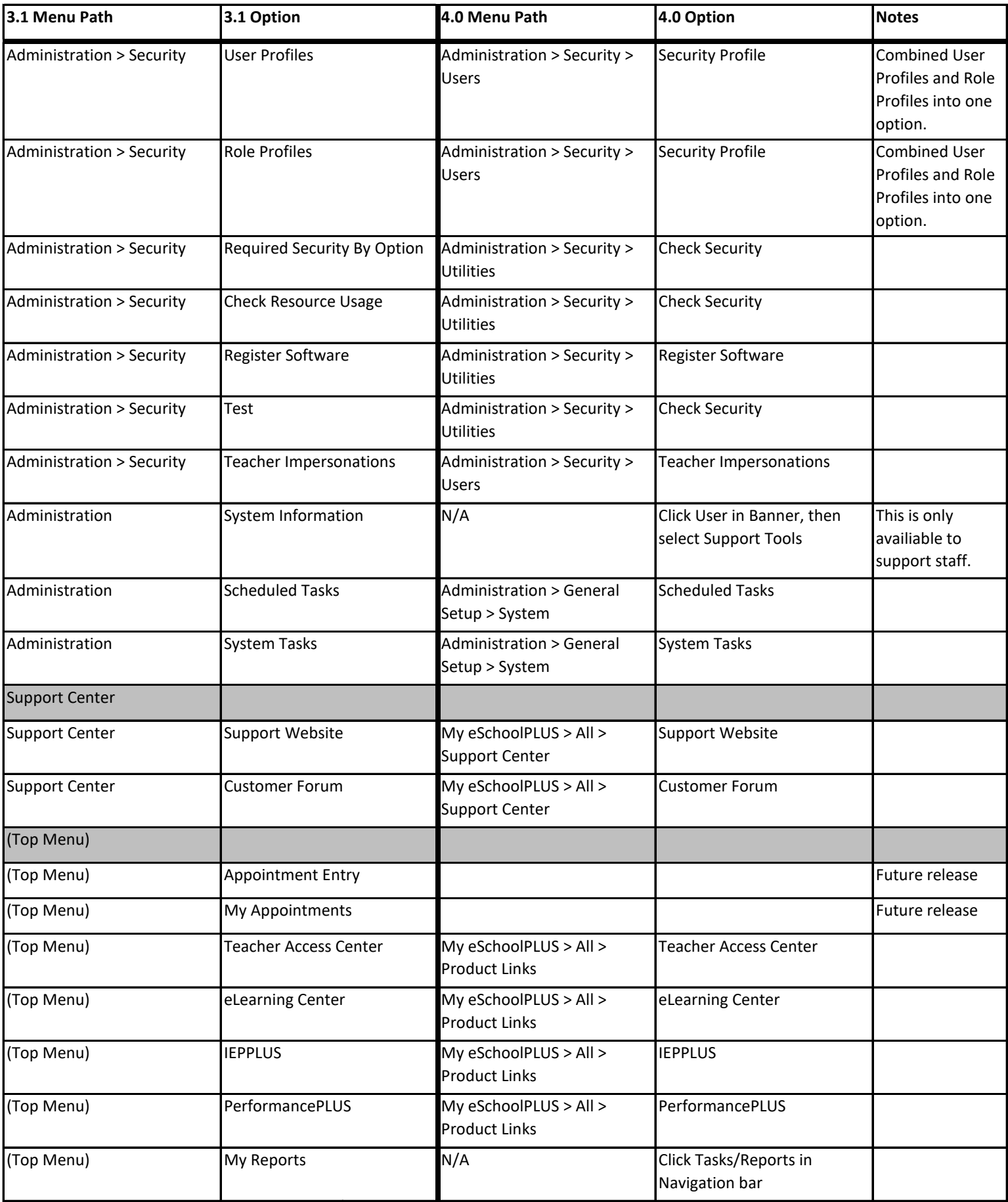

Copyright © 2003-2020 PowerSchool Group LLC and/or its affiliate(s).

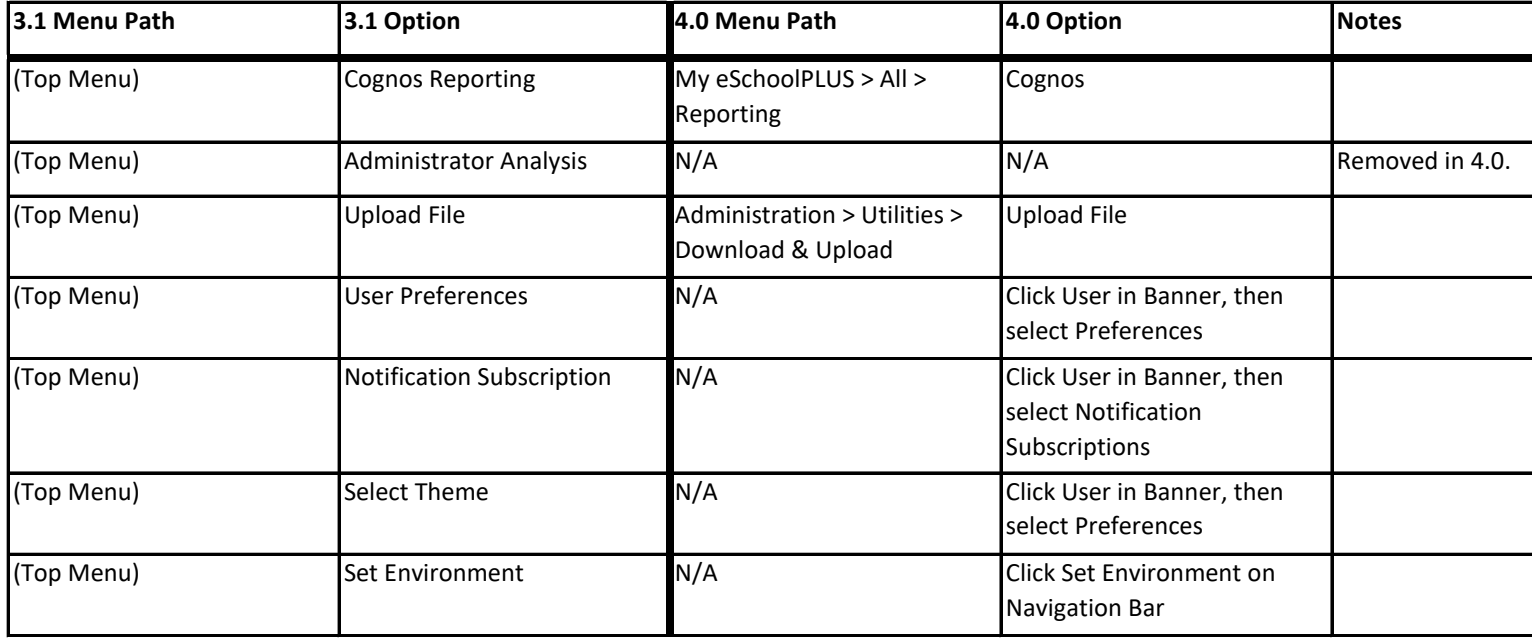